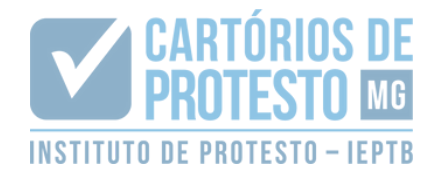

## **MANUAL - SOLICITAÇÃODE CERTIDÃO**

Após acessar o site com seu e-mail e senha cadastrados, basta clicar em "Certidões", do lado esquerdo do painel:

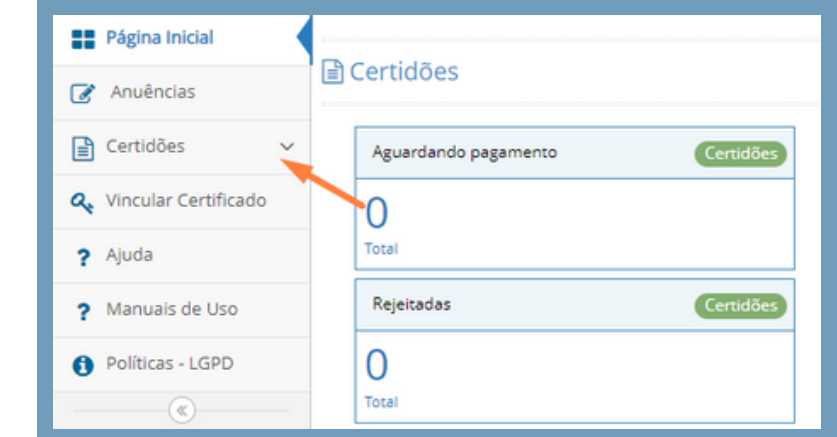

Clique em "Solicitação de Certidões":

2

3

1

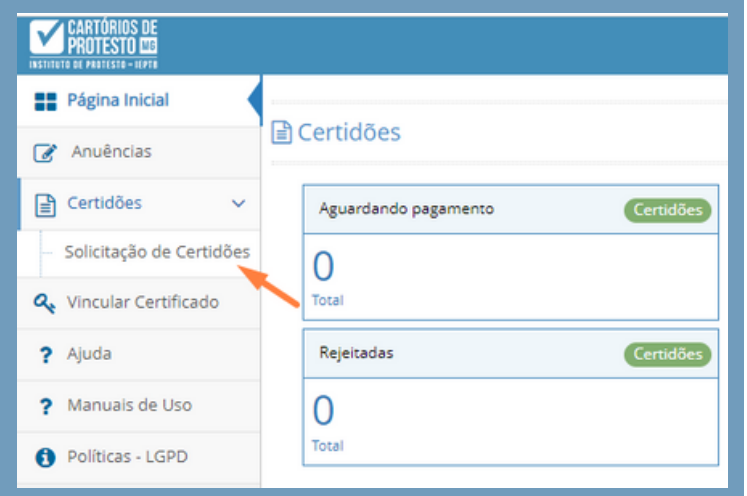

## Clique no botão "Nova Solicitação":

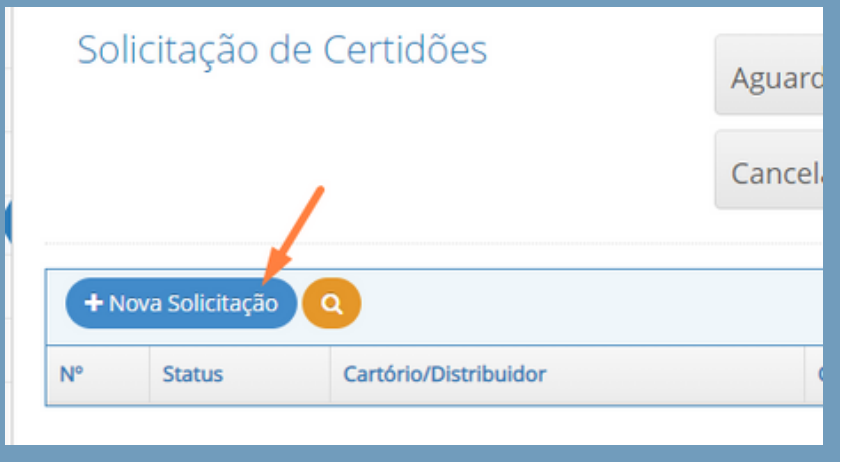

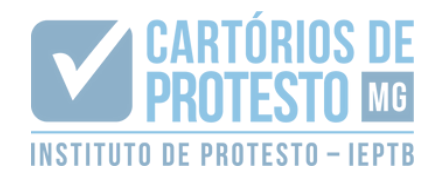

Preencha o formulário com os dados solicitados, incluindo o tipo da certidão e a cidade do cartório responsável:

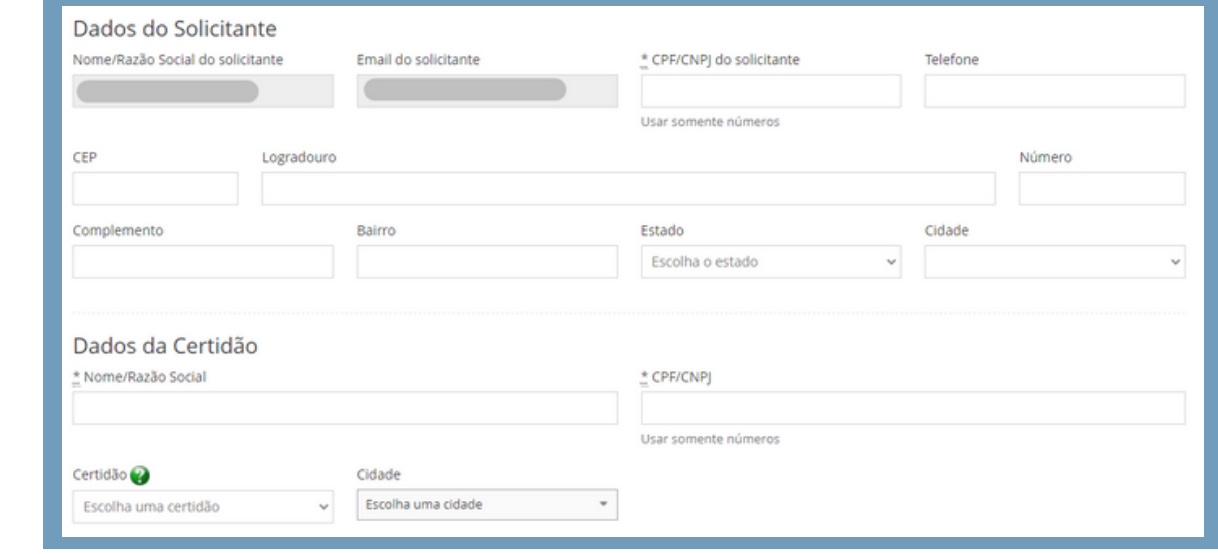

TIPOS DE CERTIDÃO:

 $\boldsymbol{\varLambda}$ 

5

- **Positiva**: atesta a existência de protestos no CPF/CNPJ indicado
- **Negativa**: atesta a não existência de protestos no CPF/CNPJ indicado
- **Negativa de até 10 anos**: atesta a não existência de protestos no CPF/CNPJ indicados pelos últimos 10 anos
- **Distribuição de títulos**: exclusiva para Belo Horizonte e Juiz de Fora, onde há mais de um cartório de protesto. Informará se há ou não protestos distribuídos no CPF/CNPJ informado
- **Conforme quesitos**: utilizada para comprovar se um determinado título foi ou não protestado. Deve haver o preenchimento dos dados do título sobre o qual se deseja informação (como data de emissão e vencimento, etc)
- **Inteiro teor**: reproduz de forma integral o protesto lavrado
- **Positiva com efeitos de negativa**: atesta a existência de protesto que foi suspenso judicialmente

## Selecione o tipo de envio:

Importante: no caso de selecionar envio pelos correios, haverá cobrança do valor do frete

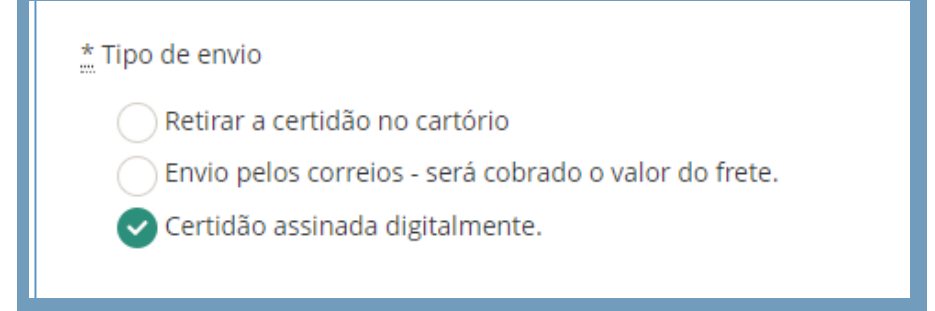

ESTE MATERIAL FOI ELABORADO E PRODUZIDO PELO IEPTB/MG. SUA REPRODUÇÃO TOTAL OU PARCIAL É VEDADA.

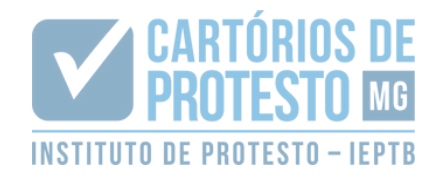

6

7

8

Marque os quadrados referentes às informações e concordância com a política de privacidade e clique em "salvar solicitação":

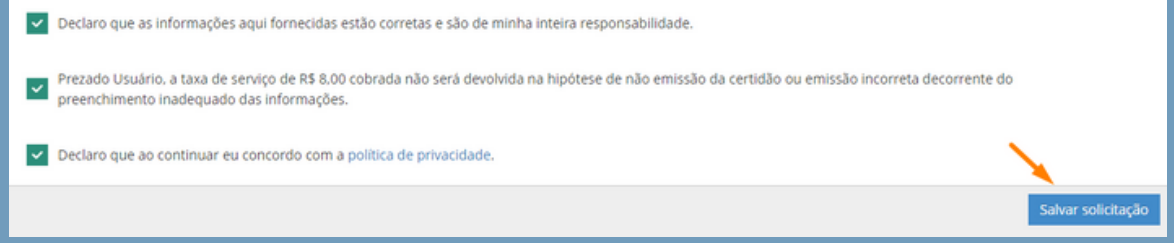

Após salvar a solicitação, o boleto ficará disponível para pagamento do valor da certidão. Caso seja necessário, poderá ser solicitada segunda via do boleto no sistema.

O pedido estando correto, o cartório aceitará o pedido e emitirá a certidão em até 05 dias úteis (o status ficará como "ato praticado" na plataforma, quando a certidão poderá ser baixada e impressa).

Caso o pedido não esteja correto, o cartório rejeitará o pedido. Após a rejeição, o solicitante poderá requerer a restituição do valor (será habilitado o botão "solicitação restituição", onde deverá ser informado os dados bancários.